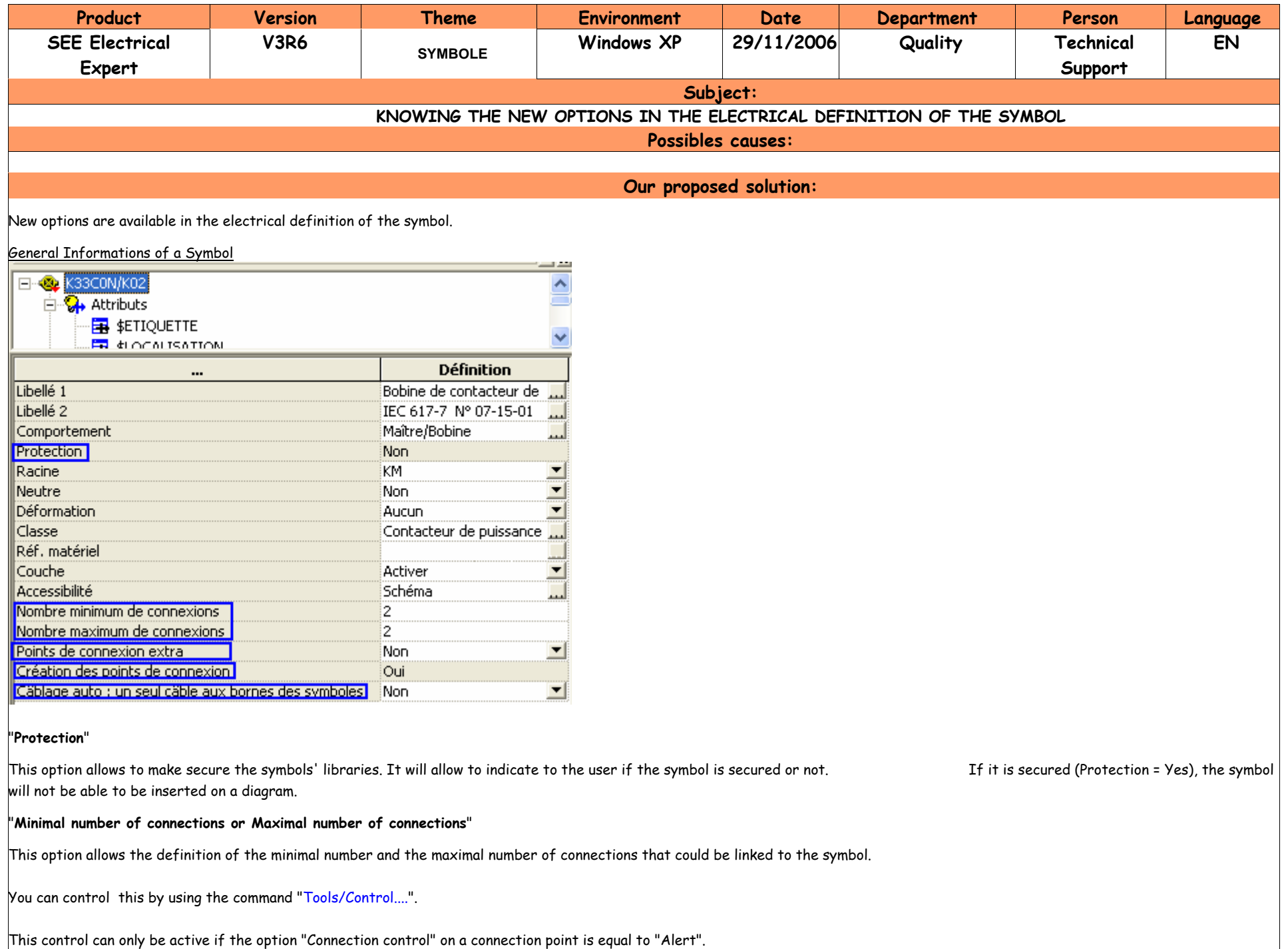

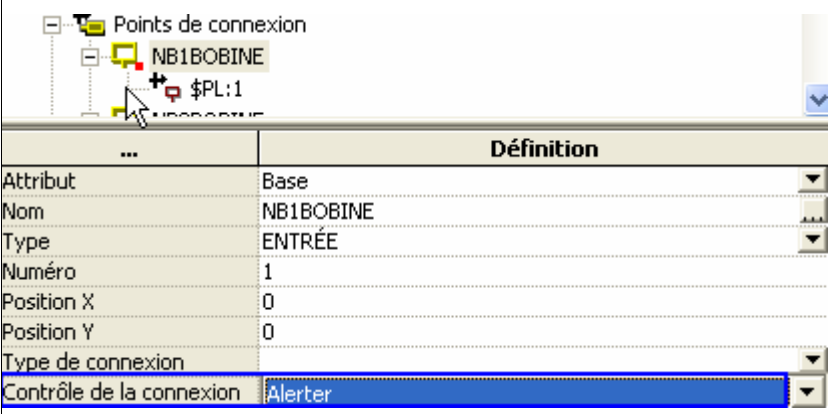

### "**Extra connection point**"

In a diagram the user has the possibility to link the connections on a symbol without linking them with the symbol's connection points.

If this option option is set to "Yes", the user can create automatically all these new points of connection through the contextual command "Update connection points".

Example: The motor symbol has three connection points and the option "Extra connection point = Yes". I insert a connection to link the extra point.

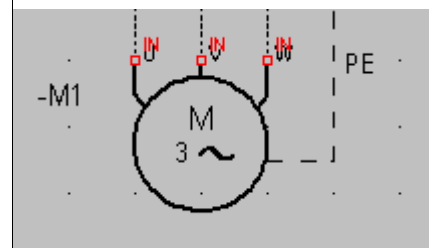

To create a new connection point on the extra point, I execute the contextual command "Update connection points".

# The motor symbol becomes:

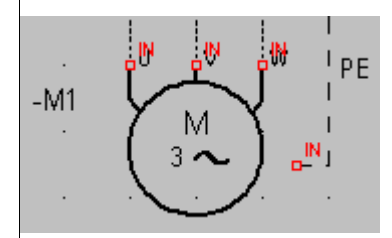

#### "**Creation of connection points**"

This option is only actif for the black boxes.

If this option option is set to "Yes" upon insertion of the black box in a diagram, the black box will have automaticaly the connection points defined upon its creation (Symbol Editor). If this option option is set to "No", the black box will be inserted without connection point. In this case, it is possible to create new connection points if the option "Extra connection point" is equal to "Yes"

## "**Auto-cabling: a single cable on the symbols' terminal strips**"

The command "Process/Automatic Creation of Terminal Strips and Connectors" allows to automatiqualy generate the terminal strips. Une A cabling rule created in the method "Environment/Methods/Cables/Cabling Rules Management" allows to specify the criteria on the choice of cables.

If this option option is set to "Yes" upon the execution of the command, the rules of cabling are not taken into consideration. See XP will generate one cable per symbol. The number of strands of this cable will be equal to the number of connection points of the symbol.

If this option option is set to "No", the command will generate the terminal strips by taking into consideration the cabling rules.

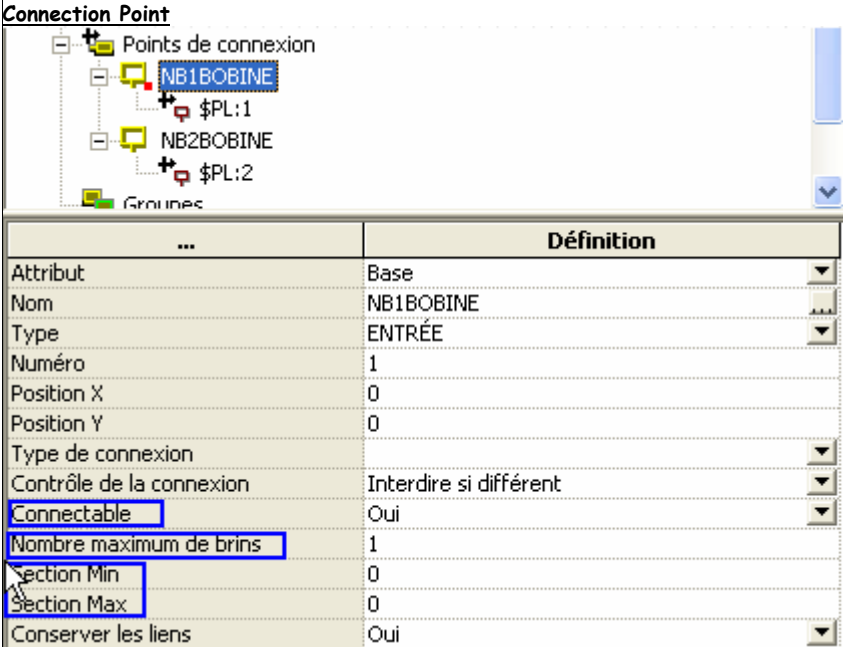

## "**Connectable**"

If this option option is set to "Yes", it will be possible to link a connection to this connection point in a diagram.

Otherwise, this connection point will never be linked to a connection in a diagram.

#### "**Maximal number of strands**"

This option allows to specify the maximal number of strands that can be connected to this connection point.

You can control this by clicking on the command "Tools/Control.../Cabling tab" and by checking the option "Control number of connected wires".

# "**Section Min and Section Max**"

This option allows to define the value of the minimal section and the value of the maximal section of strands that can be connected to this connection point.

You can control this by clicking on the command "Tools/Control.../Cabling tab" and by checking the option "Gauge of wire and connection point control".